## **40. Activación de las luces de freno en los pilotos interiores del portón para los Avant.**

Select Control Module -> **[Select]** -> **[46 – Central Conv.] [Security Access – 16]** -> (Poner el código: **16017**) -> **[Do It]** -> **[Aceptar]** 

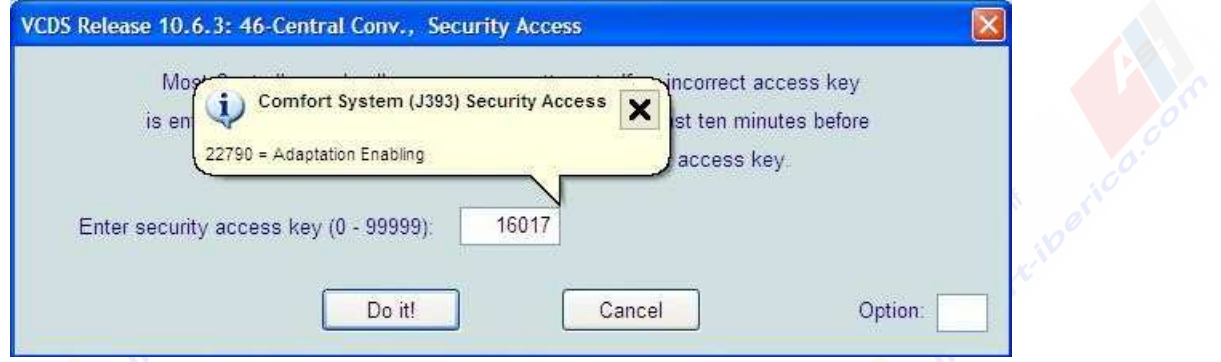

**Tenemos que comprobar los valores de los siguientes canales de adaptación del módulo 46 de la Central Conv. que deben coincidir con estos obligatoriamente antes de empezar a hacer la adaptación:** 

**Channel 195 – 14849 Channel 203 – 14849 Channel 196 – 14881 Channel 204 – 14881** 

**Para activar el piloto interior izquierdo del portón trasero del Avant:** 

Select Control Module -> **[Select]** -> **[46 – Central Conv.] [Adaptation – 10]** -> **Channel 195** -> **[Read] -> Cambiar 14849 por 14852 Nos aparece en [Stored Value] el valor de 14849 y ponemos 14852 en [New Value]:**  SELECT **[Test]** -> Nos aparece en la casilla [Test value] el nuevo valor de adaptación modificado -> SELECT **[Save]** para guardar el nuevo valor de adaptación. Para salir de la adaptación pulsamos **[Done, Go Back]** 

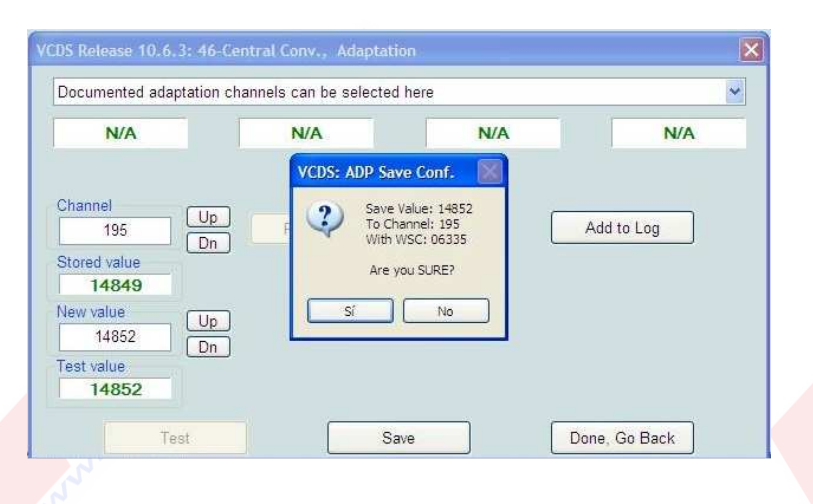

Select Control Module -> **[Select]** -> **[46 – Central Conv.] [Adaptation – 10]** -> **Channel 203** -> **[Read] -> Cambiar 14849 por 14852 Nos aparece en [Stored Value] el valor de 14849 y ponemos 14852 en [New Value]:**  SELECT **[Test]** -> Nos aparece en la casilla [Test value] el nuevo valor de adaptación modificado -> SELECT **[Save]** para guardar el nuevo valor de adaptación. Para salir de la adaptación pulsamos **[Done, Go Back]** 

#### *www.audisport-iberica.com by vwgolf*

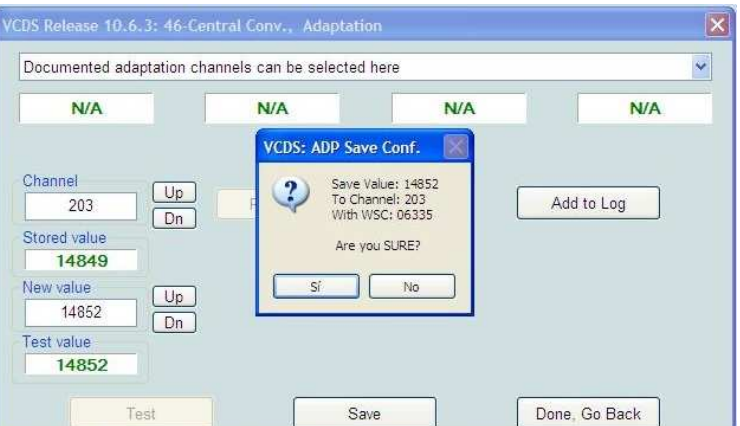

## **Para activar el piloto interior derecho del portón trasero del Avant:**

Select Control Module -> **[Select]** -> **[46 – Central Conv.] [Adaptation – 10]** -> **Channel 196** -> **[Read] -> Cambiar 14881 por 14884 Nos aparece en [Stored Value] el valor de 14881 y ponemos 14884 en [New Value]:**  SELECT **[Test]** -> Nos aparece en la casilla [Test value] el nuevo valor de adaptación modificado -> SELECT **[Save]** para guardar el nuevo valor de adaptación. Para salir de la adaptación pulsamos **[Done, Go Back]** 

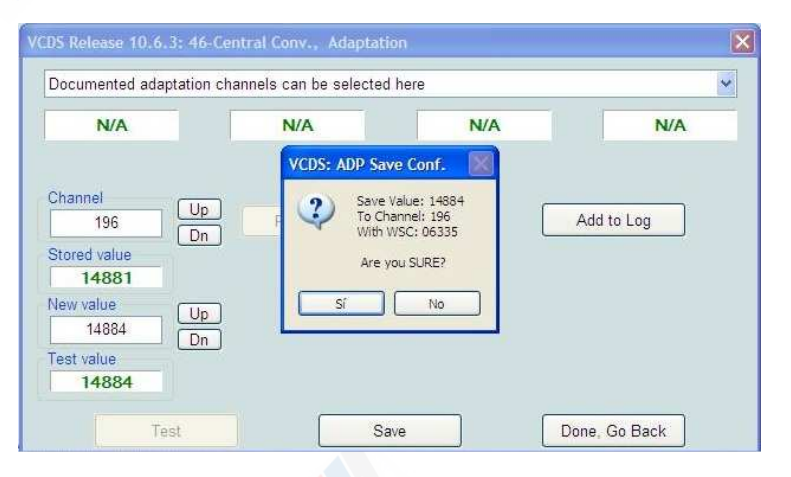

Select Control Module -> **[Select]** -> **[46 – Central Conv.] [Adaptation – 10]** -> **Channel 204** -> **[Read] -> Cambiar 14881 por 14884 Nos aparece en [Stored Value] el valor de 14881 y ponemos 14884 en [New Value]:**  SELECT **[Test]** -> Nos aparece en la casilla [Test value] el nuevo valor de adaptación modificado -> SELECT **[Save]** para guardar el nuevo valor de adaptación. Para salir de la adaptación pulsamos **[Done, Go Back]** 

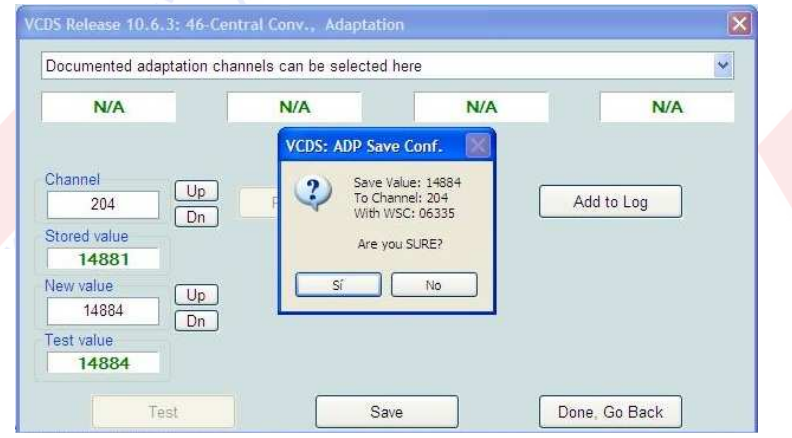

## **41. Activación de las luces de freno en los pilotos interiores del portón para los Berlina.**

Select Control Module -> **[Select]** -> **[46 – Central Conv.] [Security Access – 16]** -> (Poner el código: **16017**) -> **[Do It]** -> **[Aceptar]** 

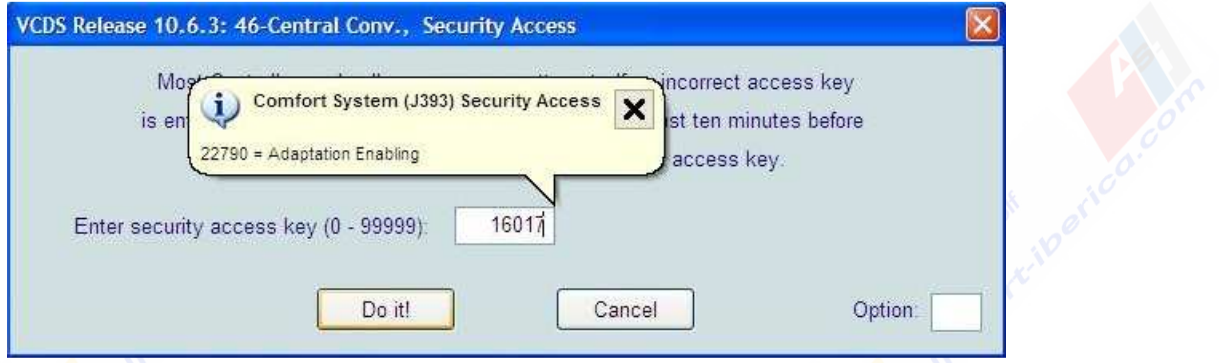

**Tenemos que comprobar los valores de los siguientes canales de adaptación del módulo 46 de la Central Conv. que deben coincidir con estos obligatoriamente antes de empezar a hacer la adaptación:** 

**Channel 195 – 10753 Channel 196 – 10785 Channel 197 – 11268 Channel 198 – 11300** 

**Para activar el piloto interior izquierdo del portón trasero del Berlina:**

Select Control Module -> **[Select]** -> **[46 – Central Conv.] [Adaptation – 10]** -> **Channel 195** -> **[Read] -> Cambiar 10753 por 10756 Nos aparece en [Stored Value] el valor de 10753 y ponemos 10756 en [New Value]:**  SELECT **[Test]** -> Nos aparece en la casilla [Test value] el nuevo valor de adaptación modificado -> SELECT **[Save]** para guardar el nuevo valor de adaptación. Para salir de la adaptación pulsamos **[Done, Go Back]** 

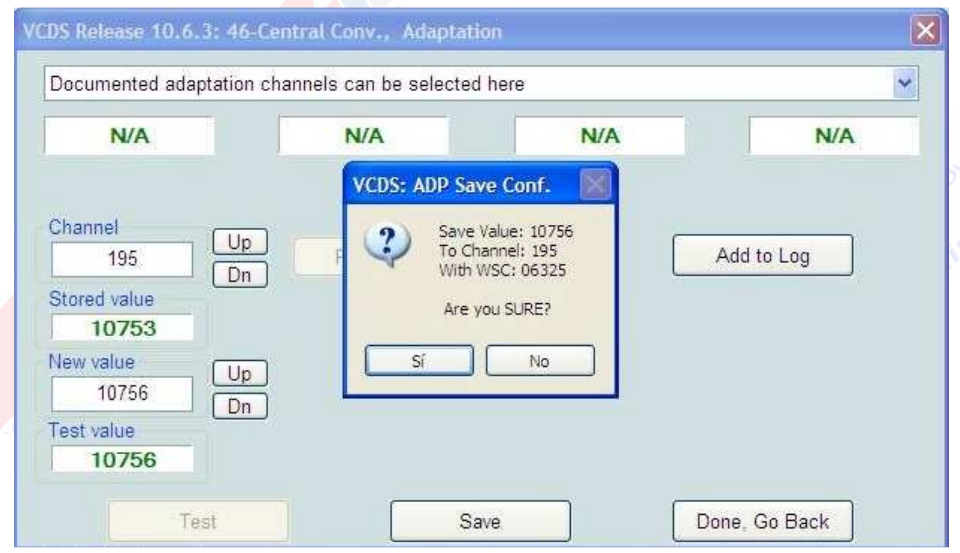

# **Para activar el piloto interior derecho del portón trasero del Berlina:**

Select Control Module -> **[Select]** -> **[46 – Central Conv.] [Adaptation – 10]** -> **Channel 196** -> **[Read] -> Cambiar 10785 por 10788 Nos aparece en [Stored Value] el valor de 10785 y ponemos 10788 en [New Value]:**  SELECT **[Test]** -> Nos aparece en la casilla [Test value] el nuevo valor de adaptación modificado -> SELECT **[Save]** para guardar el nuevo valor de adaptación. Para salir de la adaptación pulsamos **[Done, Go Back]** 

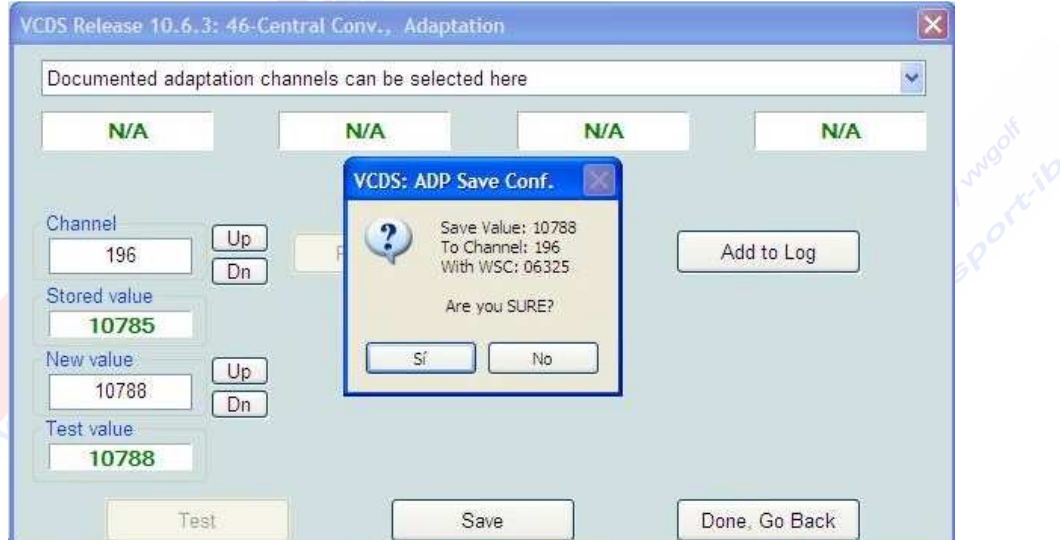

# **42. Activar la recirculación de aire automática del climatizador monozona al insertar marcha atrás. (Con esta activación evitamos que entren los gases de escape en el interior del vehículo al dar marcha atrás con el climatizador monozona conectado)**

Select Control Module -> **[Select]** -> **[08 – Auto HVAC] [Adaptation – 10]** -> **Channel 20** -> **[Read] -> Cambiar 0 por 1 Nos aparece en [Stored Value] el valor de 0 y ponemos 1 en [New Value]:**  SELECT **[Test]** -> Nos aparece en la casilla [Test value] el nuevo valor de adaptación modificado -> SELECT **[Save]** para guardar el nuevo valor de adaptación. Para salir de la adaptación pulsamos **[Done, Go Back]** 

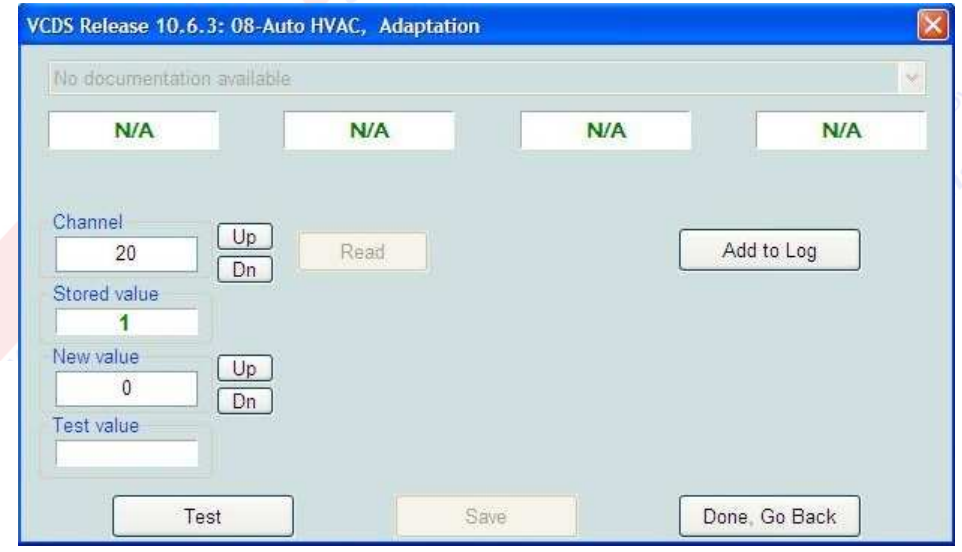

*www.audisport-iberica.com by vwgolf*